# **[Lista faktur cyklicznych](https://pomoc.comarch.pl/optima/pl/2023_5/index.php/dokumentacja/lista-faktur-cyklicznych/)**

Faktury cykliczne są funkcją w module *CRM* stworzoną głównie z myślą o firmach, które okresowo wystawiają te same dokumenty. Przykładem tutaj mogą być faktury abonamentowe. W tym celu wprowadzono możliwość tworzenia wzorców faktur oraz automatycznego generowania faktur na ich podstawie.

Lista faktur cyklicznych jest dostępna w menu *CRM/ Faktury cykliczne.* 

Lista zbudowana jest z następujących kolumn:

- *Kod* kod wzorca faktury cyklicznej
- *Nazwa* nazwa wzorca faktury cyklicznej
- *Data ostatniej generacji* data, w której ostatni raz była generowana faktura cykliczna
- *Typ*kolumna informująca, czy na podstawie wzorca tworzona jest Faktura sprzedaży (FA) czy Faktura Pro Forma (FPF)
- *Data kolejnego generowania faktur*data kolejnego generowania faktur zgodnie z ustalonym cyklem, Wzorce przeterminowane są oznaczone wykrzyknikiem widocznym w tej kolumnie.
- *Waluta*zawiera symbol waluty wzorca. Domyślnie kolumna ta jest niewidoczna.

Ponadto w oknie dostępne są pola:

- **Filtr** i **konstruktor filtra**
- **Pokazuj nieaktywne** jeśli jest zaznaczony, na liście wyświetlane są wszystkie wzorce, jeśli odznaczony tylko te wykorzystywane
- **Faktury cykliczne** filtr umożliwiający wyświetlenie listy względem terminowości wzorców: **Faktury cykliczne: wszystkie/ na dziś/ przeterminowane**. Filtr działa przez porównanie daty kolejnego generowania oraz daty

bieżącej.

**Kontrahent –** wzorce dla poszczególnych podmiotów. Listę faktur cyklicznych można filtrować dla każdego rodzaju podmiotu.

Lista obsługiwana jest przez standardowe przyciski:

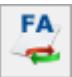

*Propozycje faktur cyklicznych* – umożliwia otwarcie listy zawierającej propozycje faktur cyklicznych

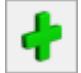

 *Dodaj* – umożliwia utworzenie nowego wzorca faktury cyklicznej

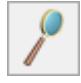

 *Zmień* – umożliwia podgląd/ edycję już istniejącego wzorca

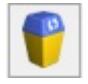

 *Usuń* – umożliwia usunięcie wzorca z listy

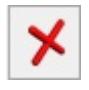

 *Zamknij* – umożliwia zamknięcie okna

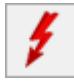

 *Generuj Faktury cykliczne –* umożliwia wygenerowanie faktur wg zaznaczonych wzorców.

## **Generowanie faktur cyklicznych**

Faktury cykliczne generowane są za pomocą przycisku z poziomu listy wzorców faktur cyklicznych jak również z formularza danego wzorca na każdej z zakładek. Jeśli generujemy faktury cykliczne z listy możliwe jest zaznaczenie kilku wzorców i ich wygenerowanie.

W przypadku wzorców w walucie obcej, aby zmniejszyć ryzyko wstawienia niewłaściwego kursu przeliczenia na dużej ilości dokumentów, podczas ręcznego generowania faktur cyklicznych, użytkownik ma możliwość zweryfikowania, czy zastosowane notowanie jest zgodne z oczekiwaniami.

Stosowne okno pojawi się wyłącznie w sytuacji ręcznego generowania faktur cyklicznych (z jednego wzorca jak i z kilku jednocześnie) pod warunkiem, że w *Konfiguracji firmy/ CRM/ Parametry* zaznaczono parametr: **Wyświetlaj ustawienia kursu waluty podczas ręcznego generowania faktur**. Parametr ten nie ma wpływu na generowanie automatycznie faktur cyklicznych.

Po kliknięciu w przycisk pioruna (zarówno na liście wzorców jak i bezpośrednio na wzorcu) pojawi się okno z ustawieniami kursu waluty dla dokumentów wynikowych:

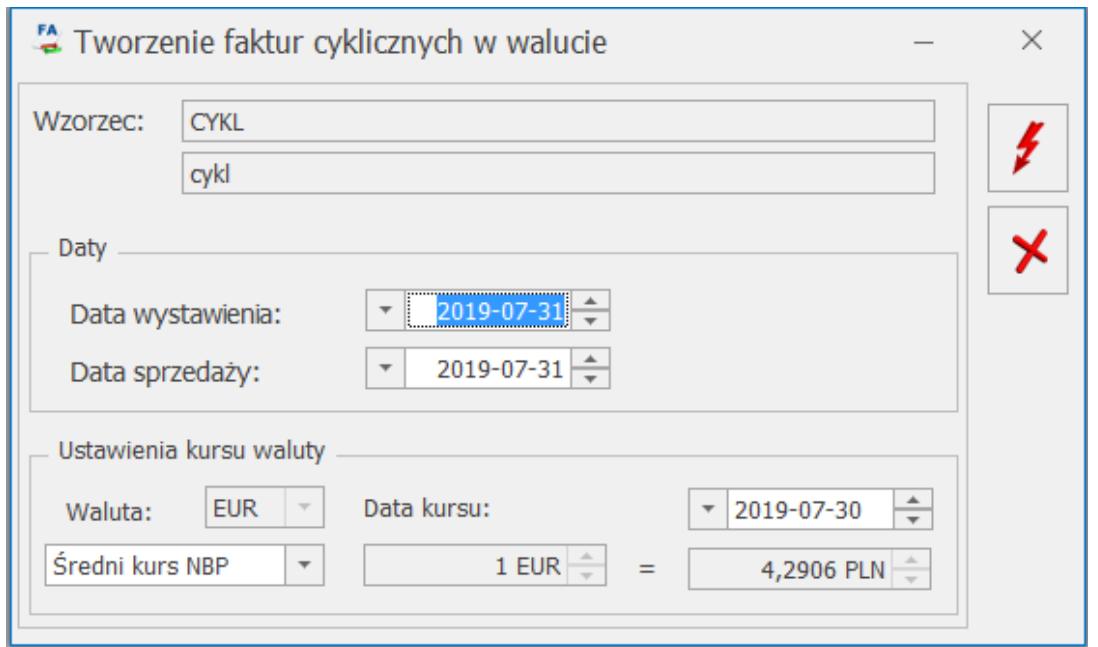

Tworzenie faktur cyklicznych w walucie

Standardowo data kursu jest z dnia roboczego poprzedzającego datę wystawienia lub datę sprzedaży (program porównuje te daty i wybiera wcześniejszą). W przypadku nieprawidłowości użytkownik może edytować datę kursu oraz jego typ (w tym zmienić na typ ręczny i wpisać jego notowanie). Zmiany wprowadzone bezpośrednio na tym oknie przenoszą się odpowiednio na faktury wygenerowane z wzorca.

Podczas generowania faktur cyklicznych program sprawdza następujące dane:

- **schemat numeracji** pobrany ze wzorca FC
- **magazyn**  jeśli na wzorcu wybrany jest konkretny magazyn to wszystkie generowane faktury mają ten magazyn. Jeśli wybrany jest domyślny to na magazyn wprowadzany jest magazyn określony jako domyślny dla operatora/ dla stanowiska (jeśli obydwa są zdefiniowane wtedy wyższy priorytet ma magazyn operatora).Jeśli została ustalona cena sprzedaży dla magazynu a na wzorcu FC jest wybrana cena domyślna dla kontrahenta, to program generując Fakturę pobierze cenę dla magazynu.
- **algorytm liczenia** netto/brutto pobrany ze wzorca faktury cyklicznej
- **kontrahent** pobrany z zakładki **[Kontrahenci]***,* wg listy

#### Uwaga

Jeśli kontrahent będzie miał status *Nieaktywny* – faktury nie będą generowane.

- **kategoria** pobrana ze wzorca lub z karty kontrahenta (w zależności od wybranej opcji). Dla podmiotów innych niż kontrahent w przypadku wybrania opcji kategoria kontrahenta, na fakturach kategoria nie jest uzupełniana.
- **data wystawienia** i **data sprzedaży** w zależności od wybranej na wzorcu opcji, na dokumenty wprowadzana jest:
	- data bieżąca z chwili generowania faktury lub
	- wskazana konkretna data lub
	- ustawiona na data ustawiona na konkretny dzień miesiąca, najbliższy dacie generowania faktur.
- **płatność**  program sprawdza ustawienie na wzorcu faktury. Jeśli zaznaczona jest opcja kontrahenta – na generowanych fakturach podstawiana jest forma płatności z karty kontrahenta (również termin, jeśli jest ustawiony indywidualny termin na karcie kontrahenta). Dla podmiotów innych niż kontrahent ustawiana jest wtedy

gotówka. Jeśli zaznaczona jest opcja stała – na fakturach wprowadzana jest forma płatności ze wzorca faktury.

**waluta** – pobierana zawsze z wzorca, bez względu na walutę domyślną kontrahenta wskazaną na jego karcie.

Podczas tworzenia pozycji faktury program sprawdza dla każdego elementu kolejno:

- **Ilość** w zależności od ustawień:
	- podstawia wartość stałą (ze wzorca) lub
	- jeśli ilość jest indywidualna sprawdza jaka wartość jest ustawiona dla danego podmiotu na zakładce **[Ilości indywidualne]** i podstawia wartość atrybutu
- **Cena** w zależności od ustawień:
	- podstawia wartość stałą ze wzorca lub
	- podstawia cenę dla kontrahenta (uwzględniającą grupę cenową i rabaty), a w przypadku podmiotów innych niż kontrahenta – cenę domyślną towaru, lub
	- ieśli cena jest indywidualna sprawdza wartość atrybutu ustawioną dla danego podmiotu na zakładce **[Ceny indywidualne]** i podstawia ją na dokument lub
	- podstawia cenę w oparciu o wskazaną na wzorcu grupę cenową

#### Uwaga

W przypadku gdy na wzorcu występują pozycje z ceną zerową – w trakcie generowania faktury cyklicznej zostaną one przeniesione lub pominięte w zależności od ustawienia parametru **FA cykliczne: przenosić pozycje z ceną zerową** w *Konfiguracji firmy/ CRM/ Parametry*.

#### Uwaga

W przypadku gdy na wzorcu występują **wyłącznie** pozycje z ceną zerową to w zależności od ustawienia parametru **FA cykliczne: przenosić pozycje z ceną zerową** w *Konfiguracji firmy/ CRM/ Parametry* – faktura nie zostanie utworzona albo powstanie faktura bez pozycji.

#### Uwaga

W przypadku gdy na wzorcu przypisany jest nieaktywny schemat numeracji to Faktury nie zostaną wygenerowane. Pojawi się odpowiedni komunikat. Ponadto:

- generowane FC są zapisywane na stałe lub do bufora, w zależności od ustawienia parametru na wzorcu.
- FC generowane są zgodnie z ustawioną na wzorcu kolejnością Grup kontrahentów / Podmiotów. Najpierw generowane są faktury dla Podmiotów indywidualnych (zgodnie z kolejnością ustawioną na wzorcu), następnie faktury dla Kontrahentów z Grup kontrahentów (zgodnie z kolejnością grup na wzorcu).
- Podczas tworzenia FC ignorowane są ustawienia dotyczące kontroli limitu kredytu kontrahenta oraz płatności przeterminowanych, sprzedaży poniżej marży itp.
- Cena ustalona z dokładnością do czterech miejsc po przecinku na FC przenoszona jest na dokumenty przekształcone, natomiast wartość pozycji i dokumentu zawsze jest zaokrąglana do dwóch miejsc po przecinku.
- W przypadku zapisu Faktur Sprzedaży na stałe nie mogą być wystawiane dokumenty płatne gotówką z bieżącym terminem płatności (co wiąże się z równoczesnym tworzeniem zapisów KP). Zapisywane na stałe mogą być tylko dokumenty z odroczonym terminem płatności. Zasada ta nie dotyczy Faktur Pro Forma, które nie tworzą płatności i mogą być zapisywane na stałe niezależnie od wybranej formy płatności.
- Podczas kopiowania wzorca faktury cyklicznej przenoszone są pozycje wraz z wartościami indywidualnymi (jeśli takie są), kontrahenci oraz pozostałe ustawienia, również te dotyczące waluty.
- Ponadto na dokumenty walutowe generowane z wzorca przenoszą się następujące ustawienia w module *Handel*:
	- jeżeli w *Konfiguracji firmy/ Handel/ Parametry* zaznaczono parametr VAT na fakturach w walucie, to

dla kontrahentów o statusie krajowy zostanie naliczony VAT na fakturach wynikowych,

- dla kontrahentów o statusie wewnątrzunijny lub pozaunijny stawka VAT zostanie ustawiona zgodnie z zasadami obowiązującymi przy ręcznym wystawianiu dokumentów (czyli 0% lub NP w zależności od wybranej Kategorii na pozycji dokumentu),
- jeżeli w *Konfiguracji firmy/ Handel/ Parametry* zaznaczono parametr **Płatność VAT w PLN na fakturach krajowych w walucie**, to dla kontrahentów krajowych kwota netto faktury do zapłaty będzie widoczna w walucie obcej, natomiast płatność za naliczony VAT będzie w PLN.

Po utworzeniu faktur cyklicznych wyświetlane jest okno z informacją z przebiegu operacji.

#### Uwaga

Jeżeli na fakturze wygenerowanej z wzorca FC w walucie obcej, zostanie zmieniony kurs waluty, to na nowo zostanie przeliczona cena towaru pobrana z jego karty! Cena ustalona bezpośrednio na wzorcu faktury cyklicznej w walucie obcej zostanie w tej sytuacji pominięta!

Jeśli w *Konfiguracji* na karcie operatora *(*zakładka **[Informacje bieżące]***)* zaznaczona będzie opcja **Faktury cykliczne na dziś** to w **Oknie Informacji Bieżących** pojawi się informacja, dla których wzorców w dniu dzisiejszym powinny być wygenerowane faktury. Z tego miejsca jest możliwość przejścia na listę wzorców i wygenerowania potrzebnych faktur.

**Uwaga** 

W Oknie Informacji Bieżących pojawią się tylko te wzorce *Faktur cyklicznych na dziś,* które nie były jeszcze generowane. Wzorce wszystkich faktur na dziś znajdują się na liście wzorców faktur cyklicznych po zaznaczeniu parametru.

## **Automatyczne generowanie faktur wg wzorca**

W menu *System/ Konfiguracja/ Firma/ CRM* dostępna jest gałąź **Automat faktur cyklicznych**. Funkcja umożliwia automatyczne generowanie faktur cyklicznych z możliwością ich równoczesnej wysyłki poprzez e-mail bez ingerencji operatora.

Aby funkcja działała, w pierwszym kroku należy uruchomić **Serwis operacji automatycznych**, odpowiedzialny za automatyczne wysyłanie faktur – System/ Konfiguracja/ Stanowisko/ Serwis operacji automatycznych/ Parametry. Szczegóły konfiguracji serwisu zostały opisane w podręczniku *Comarch ERP Optima – Ogólne i Konfiguracja***.**

W kolejnym kroku, po zaznaczaniu **Automatyczne generowanie faktur cyklicznych** w menu System/ Konfiguracja/ Firma/ CRM/ Automat faktur cyklicznych należy:

- określić operatora, w imieniu którego będą automatycznie generowane faktury cykliczne,
- wskazać, o której godzinie mają być generowane faktury cykliczne,
- jeśli w ramach automatycznego generowania faktury cyklicznych mają być równocześnie wysyłane faktury do klientów, należy wybrać konto e-mail, z którego będą wysyłane (z pośród zdefiniowanych uprzednio w K*onfiguracji programu/ CRM/ Konta e-mail)* oraz określić, czy tworzone maile z wydrukiem mają być od razu wysłane do klienta czy zapisane w folderze roboczym (wtedy operator musi je wysłać do klientów po zalogowaniu do programu).

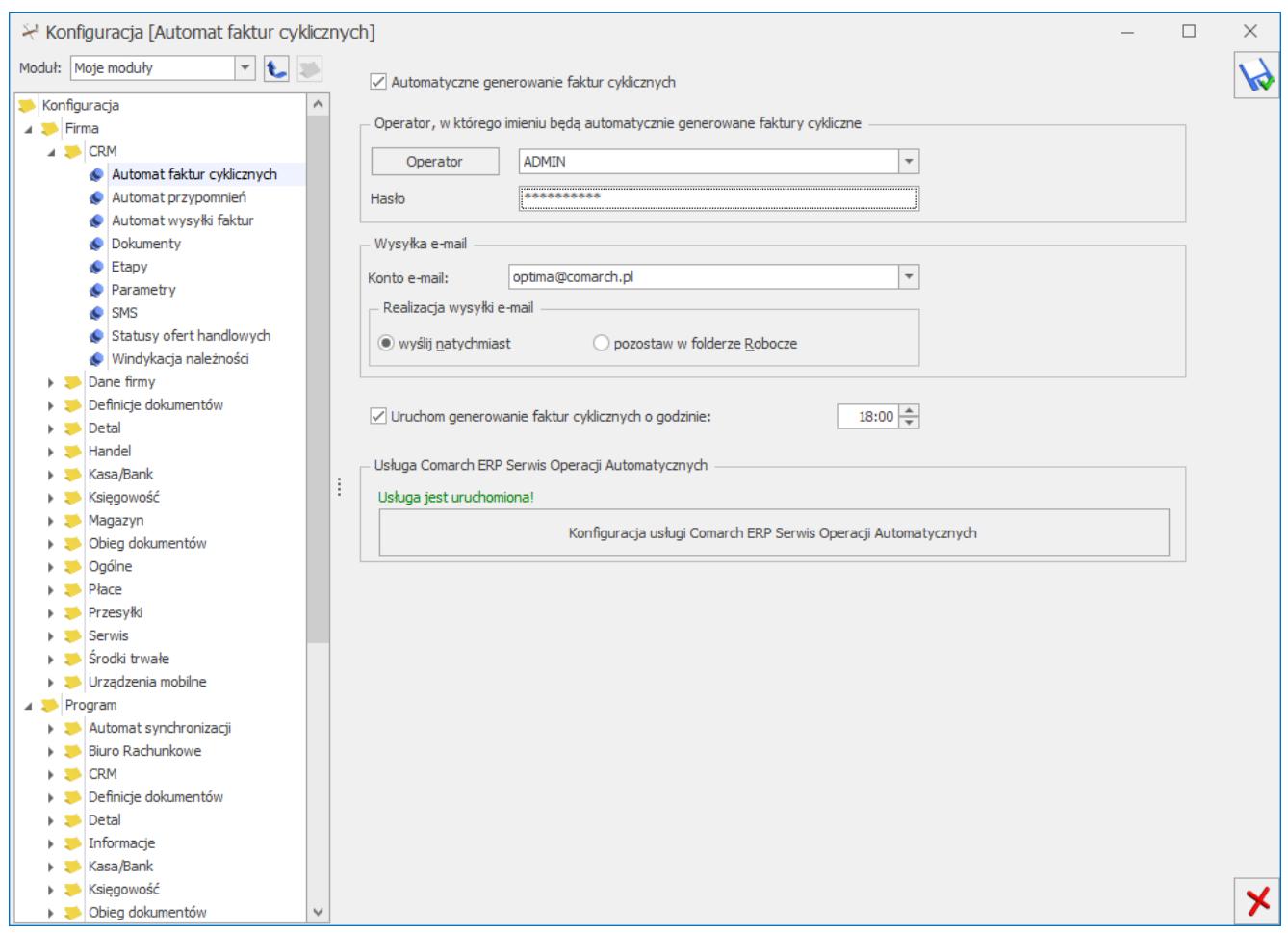

Konfiguracja Automatu faktur cyklicznych

Na formularzu wzorca faktury cyklicznej, na zakładce **[Ogólne]** widnieje panel dotyczący automatycznego generowania faktur. Sekcja jest widoczna po zaznaczeniu w konfiguracji parametru **Automatyczne generowanie faktur cyklicznych**.

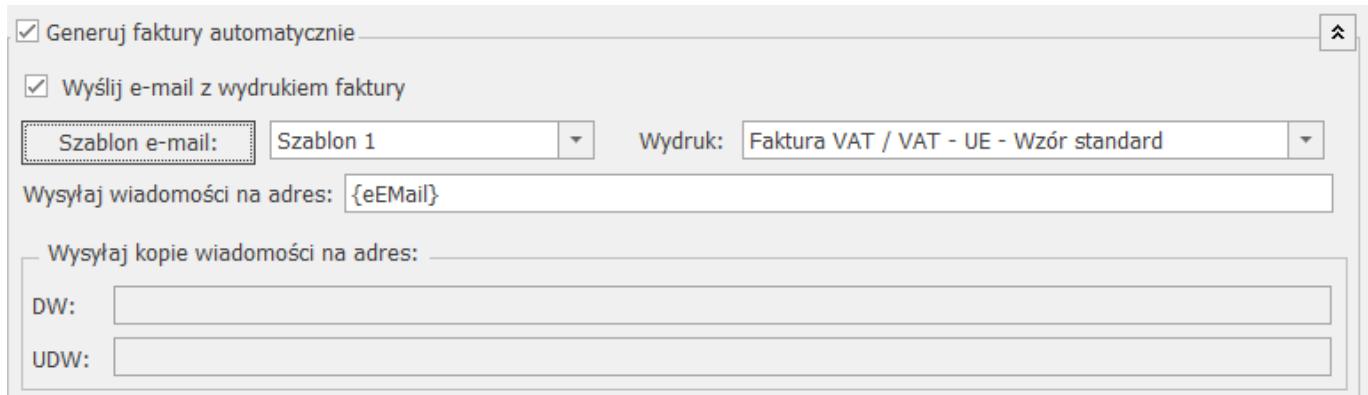

Dla nowego wzorca parametr **Generuj faktury automatycznie** jest domyślnie niezaznaczony. Po jego zaznaczeniu można zaznaczyć parametr **Wyślij e-mail z wydrukiem faktury** – faktury generowane cyklicznie przez automat będą równocześnie wysłane do klientów. Dla wysyłanych faktur należy wybrać wzór wydruku i szablon wiadomości e-mail. Dostępne szablony i wyduki wyświetalne są dla Faktury Sprzedaży/ Faktury Pro Forma – w zależności od typu dokumentu wybranego na wzorcu. Domyślna lista wydruków dla Faktury Sprzedaży/ Faktury Pro Forma jest ograniczona w stosunku do listy wydruków dostępnej z formularza, nie zawiera m.in. tekstowych i seryjnych.

Przy automatycznym generowaniu faktur cyklicznych wydruk typu XML musi mieć w konfiguracji wydruków zaznaczoną opcję łączenia plików PDF w jeden dokument.

W polu **Wysyłaj kopie wiadomości na adres** widoczne są adresy email UDW powiązane z wybranym szablonem e-mail.

#### Uwaga

W przypadku wskazania szablonu z przypisanym adresem nadawczym do wysyłki wiadomości e-mail w ramach operacji automatycznych, domyślny adres nadawaczy z szablonu będzie ignorowany, a wiadomość zostanie wysłana z adresu e-mail określonego w konfiguracji danego automatu.

W przypadku automatycznego generowania faktur cyklicznych na dokumenty wynikowe daty i kurs ustalone na wzorcu w walucie obcej przenoszą się tak samo jak przy ręcznym wystawianiu dokumentów walutowych. Dla kursu ręcznego pobierane jest notowanie ustalone na wzorcu. W przypadku braku odpowiedniego kursu waluty w logu operacji automatycznych pojawi się odpowiedni komunikat z informacją.

Na liście wzorców faktur cyklicznych dostępna jest dodatkowa kolumna Automat przyjmująca wartości Tak/ Nie, gdzie operator może sprawdzić, które faktury są generowane automatycznie, a które z wykorzystaniem Serwisu Operacji Automatycznych.

## **Blokady na ponowne wygenerowanie faktur**

## **na podstawie wzorca faktury cyklicznej.**

W *Konfiguracja/ Firma/ CRM/ Parametry, w panelu faktury cykliczne* dostępny jest parametr: **Blokuj generowanie w dacie innej niż ustalona.** 

Od wersji 2015 oprócz daty ostatniego generowania faktur na wzorcu pamiętana jest data kolejnego generowania. Po wygenerowaniu faktur wg wzorca automatycznie wyliczana jest data kolejnego generowania.

Jeśli parametr **Blokuj generowanie w dacie innej niż ustalona** jest zaznaczony, a użytkownik zaznaczy wzorzec, gdzie data kolejnego generowania jest różna od daty bieżącej, pojawia się komunikat: *Dokumenty nie zostaną wygenerowane. Data generowania faktur na wzorcu (data z wzorca)jest inna niż data bieżąca*.

Przy seryjnym generowaniu faktur wg kilku wzorców zaznaczonych na liście, dla wzorców, gdzie data kolejnego generowania jest różna od bieżącej, faktury nie zostaną wygenerowane, natomiast dla wszystkich pozostałych, spełniających warunek, faktury są tworzone.

**[Zastosowanie makra w nazwie pozycji](http://pomoc.comarch.pl/optima/pl/2023_5/index.php/knowledge-base/zastosowanie-makra-w-nazwie-pozcyji/)**

# **[Eksport/ import danych](https://pomoc.comarch.pl/optima/pl/2023_5/index.php/dokumentacja/eksport-import-danych-indywidualnych-do-arkusza-xls/) [indywidualnych do arkusza xls](https://pomoc.comarch.pl/optima/pl/2023_5/index.php/dokumentacja/eksport-import-danych-indywidualnych-do-arkusza-xls/)**

Aby ułatwić przygotowanie arkusza z ilościami/ cenami indywidualnymi towarów, możliwy jest eksport i import tych danych w formacie .xls.

Dla pozycji wzorca z ilością indywidualną bądź ceną indywidualną, na zakładce **[Ilości indywidualne/ Ceny indywidualne]** dostępne są przyciski:

 *Eksport wartości indywidualnych do arkusza MS Excel*. Dane można zapisać na dysku lokalnym bądź w **Comarch IBARD**.

*Import wartości indywidualnych z arkusza MS Excel*. Dane można importować z dysku lokalnego bądź z **Comarch IBARD**.

Struktura pliku (wartości w kolumnach są wymagane przy imporcie):

Kolumna *Kod* – kod podmiotu/ grupy kontrahentów.

Kolumna *Typ* – zawiera typ podmiotu (**G** – grupa kontrahenta, **K** – kontrahent, **P** – pracownik, **W** – wspólnik, **B** – bank, **U** – urząd). Uzupełnienie kolumny Typ jest wymagane podczas importu danych z arkusza. Jeśli wartość nie będzie uzupełniona, podmiot nie zostanie zidentyfikowany i pojawi się komunikat: *Kod podmiotu: Nowak pobrany z arkusza Excel nie został znaleziony w bazie danych!*

Kolumna *Ilość* – indywidualna ilość towaru dla podmiotu.

Kolumna *Cena* – indywidualna cena towaru dla podmiotu.

Podczas importu z arkusza na wzorzec przenoszona jest tylko ilość lub cena, w zależności od tego, z której zakładki dokonywany jest import.

# **[Formularz faktury cyklicznej](https://pomoc.comarch.pl/optima/pl/2023_5/index.php/dokumentacja/formularz-faktury-cyklicznej-zakladka-ogolne/) [– zakładka Ogólne](https://pomoc.comarch.pl/optima/pl/2023_5/index.php/dokumentacja/formularz-faktury-cyklicznej-zakladka-ogolne/)**

Na zakładce **[Ogólne]** znajdują się następujące pola:

- **Kod** tutaj należy wprowadzić kod, dzięki któremu możliwe jest identyfikowanie wzorca przez użytkownika. Kod może się składać z maksymalnie 40 znaków.
- **Nazwa** nazwa wprowadzanego wzorca. Nazwa może się składać z maksymalnie z 50 znaków.
- **Uwagi** możliwość wprowadzania uwag do wzorca. Należy pamiętać, że uwagi wpisane w tym miejscu nie są przenoszone na faktury.
- **Data generowania faktur** Jest to data kolejnego generowania faktur zgodnie z ustalonym cyklem.
- **Nieaktywny** parametr do zaznaczania wzorców niewykorzystywanych.

Faktury cykliczne można tworzyć w cyklu **tygodniowym** oraz **miesięcznym** a dokładniej, co podaną ilość **tygodni** bądź **miesięcy**, dlatego na zakładce **[Ogólne]** znajdują się parametry dotyczące **przypomnienia** o konieczności wygenerowania faktur cyklicznych.

Ponadto w zależności czy wzorzec jest tygodniowy, miesięczny, kwartalny itd., jest możliwość zaznaczenia/ określenia dokładniejszych parametrów.

Jeśli zaznaczony zostanie okres **tygodniowy,** to poniżej pola z możliwością wyboru dnia tygodnia, pojawi się pole **Generuj co…tygodni począwszy od …,** przy czym jeśli użytkownik ustawi co 1 tydzień pole z datą się nie pojawi.

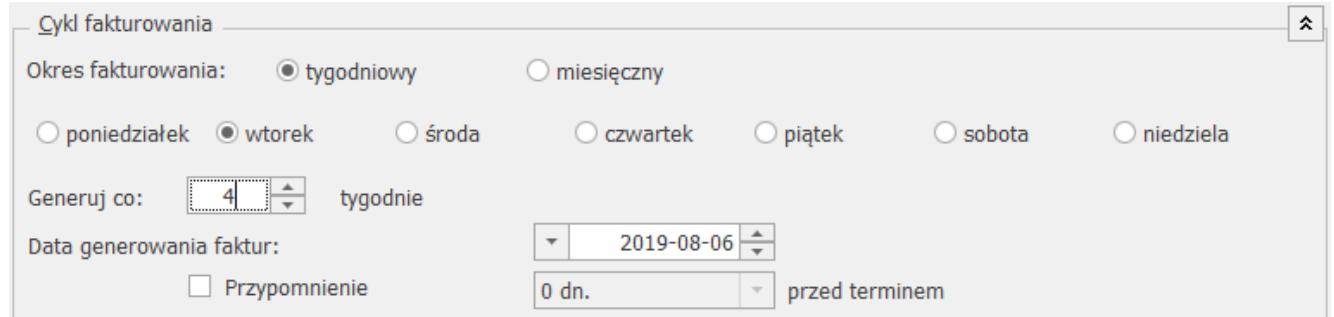

Ustawianie cyklu tygodniowego

Jeśli zaznaczony zostanie okres **miesięczny**, to w polu obok poniżej pola z możliwością wyboru dnia miesiąca pojawi się pole *Generuj co… miesiące począwszy od …*, przy czym jeśli użytkownik ustawi opcję co 1 miesiąc, pole z datą się nie pojawi.

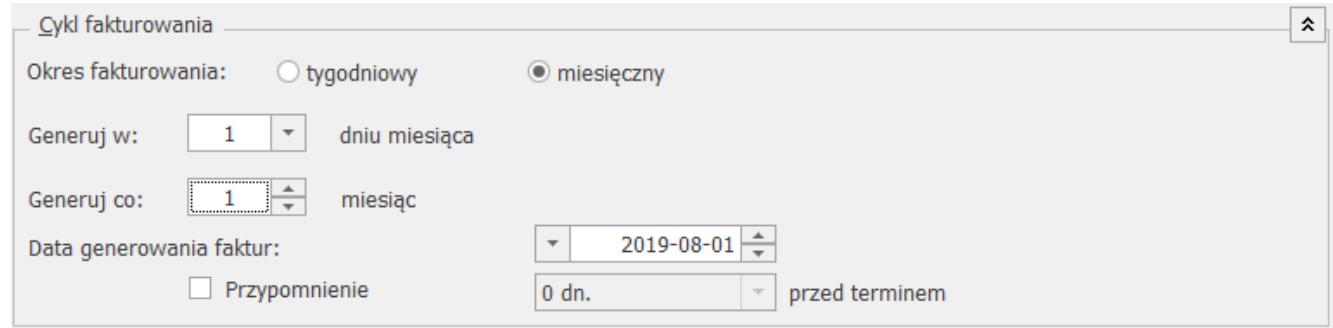

Ustawianie cyklu miesięcznego

#### Przykład

Jeśli zaznaczymy, że wzorzec faktury cyklicznej ma być generowany 10go dnia miesiąca to data początkowa będzie 10tym dniem miesiąca i analogicznie, jeśli zaznaczymy, że dniem tygodnia, w którym mają być generowane faktury cykliczne to poniedziałek, to podana data początkowa będzie poniedziałkiem. Jeśli jednak daty zostaną zmodyfikowane, program nie pozwoli na taki zapis.

#### Uwaga

W polu **Generuj co…** można maksymalnie ustawić generowanie wzorca co 255 tygodni/ miesięcy.

Dodatkowo wyświetlana jest informacja, który operator wprowadził dany wzorzec wraz z datą utworzenia jak również informacja o operatorze, który modyfikował wzorzec.

Uwaga Jeśli miesiąc ma 30 dni, a na wzorcu faktury cyklicznej jest ustawione, aby generować faktury w 31. dniu – to program ustawi generowanie faktury w 30. dniu (jako faktury na dzień bieżący).

W sekcji *Cykl fakturowania* znajduje się też pole **Data generowania faktur**. Jest to data kolejnego generowania faktur zgodnie z ustalonym cyklem. Po utworzeniu faktur na podstawie wzorca, data jest automatycznie przestawiana na kolejny termin generowania faktur. W oparciu o tę datę działa Przypominacz i Automat generowania faktur cyklicznych.

W przypadku zmiany jakichkolwiek parametrów związanych z cyklem fakturowania – data generowania faktur jest zawsze wyliczana od nowa. W razie konieczności użytkownik powinien ją zmodyfikować ręcznie.

Na liście wzorców ta data jest widoczna w kolumnie *Data kolejnego generowania faktur*. Wzorce przeterminowane są oznaczone wykrzyknikiem widocznym w tej kolumnie.

Ponadto możliwe jest wyświetlanie Przypomnienia dla Faktur cyklicznych. W tym celu na formularzu faktury cyklicznej należy zaznaczyć parametr **Przypomnienie.** Dodatkowo jest możliwość ustalenia ile dni przed terminem, ma się przypomnienie wyświetlić.

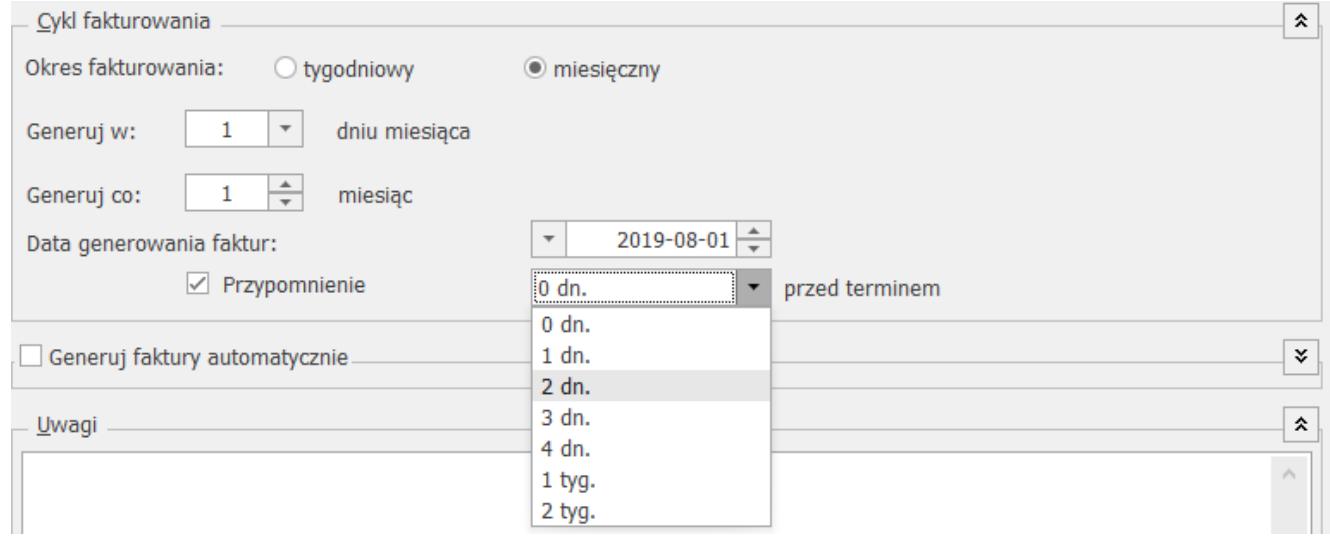

Zaznaczanie przypomnienia dla faktur cyklicznych

# **[Zastosowanie makra w nazwie](https://pomoc.comarch.pl/optima/pl/2023_5/index.php/dokumentacja/zastosowanie-makra-w-nazwie-pozcyji/) [pozcyji](https://pomoc.comarch.pl/optima/pl/2023_5/index.php/dokumentacja/zastosowanie-makra-w-nazwie-pozcyji/)**

Definiując wzorzec faktury cyklicznej, na której będą znajdować się usługi, jest możliwość zdefiniowania nazwy usługi tak, by podczas wpisywania jej na dokument program automatycznie podstawiał odpowiednie dane, odbywa się to za pomocą makra w nazwie pozycji.

Możliwość wykorzystywania makr dotyczy tylko nazwy usługi, co wiąże się z tym, że na formularzu takiej usługi należy zaznaczyć parametr: **Pozwól na edycję nazwy** na fakturze a następnie na wzorcu należy wpisać nazwę z wykorzystaniem makra. Podczas generowania faktury wg wzorca program pod makra wstawi odpowiednią wartość.

Uwaga

Podstawianie danych w nazwie usługi będzie wykorzystywana tylko na wzorcu faktury cyklicznej.

#### Uwaga

W przypadku gdy w konfiguracji *Firma/CRM/Parametry* zaznaczony jest parametr *FS cykliczne: pobieraj nazwę z karty towaru* to w trakcie generowania faktury cyklicznej przenoszona jest aktualna nazwa z karty uługi a nie nazwa ustawiona na szablonie. Na wzorzec faktury cyklicznej jest możliwość wprowadzenia następujących makr:

**@PM** – poprzedni miesiąc

**@MC** – bieżący miesiąc

**@NM** – następny miesiąc

**@PMSL** – poprzedni miesiąc słownie

**@MCSL** – bieżący miesiąc słownie

**@NMSL** – następny miesiąc słownie

**@KWARTAL** – kwartał (I, II, III, IV)

**@PROK –** poprzedni rok

**@ROK** – bieżący rok

**@NROK** – następny rok

W trakcie generowania faktur, jeśli nazwa zawiera makra – program podstawia odpowiednie dane. Miesiąc, rok i kwartał określane są na podstawie daty sprzedaży ze wzorca.

Jeśli na wzorcu jest podana konkretna data sprzedaży to pobierany jest miesiąc/ rok/kwartał z tej daty i w zależności od wykorzystanego makra podstawione są dane.

Jeśli na wzorcu wybrana jest opcja "data bieżąca" to wartości makra określane są na podstawie daty bieżącej z chwili generowania faktur.

Na przełomie roku zestawienie makr *poprzedni miesiąc i bieżący rok*, działa w sposób opisany poniżej

#### Przykład

Jeżeli w nazwie pozycji na Fakturze cyklicznej wpiszemy: "*Abonament za @PMSL (poprzedni miesiąc słownie) @ROK (bieżący rok)"* i podczas generowania faktur, data generowania będzie ustawiona na styczeń 2019 r., to na utworzonej Fakturze sprzedaży nazwa usługi będzie: "Abonament za grudzień 2018."

# **[Propozycje faktur cyklicznych](https://pomoc.comarch.pl/optima/pl/2023_5/index.php/dokumentacja/propozycje-faktur-cyklicznych/)**

W programie istnieje mechanizm sugerujący użytkownikowi, które dokumenty wystawiane w programie ręcznie, mogą być generowane automatycznie za pomocą funkcji faktur cyklicznych.

## **Generowanie listy potencjalnych faktur cyklicznych.**

Sprawdzanie faktur potencjalnie cyklicznych uruchamiane jest raz dziennie, przy pierwszym zalogowaniu do danej bazy danych.

Dokumenty kwalifikowane są jako potencjalne faktury cykliczne jeżeli spełniają następujące warunki:

- rodzaj dokumentu faktura sprzedaży lub faktura pro forma;
- na dokumencie są te same pozycje towarowe (sprawdzana jest zbieżność pozycji do 80%);
- podobne dokumenty wystawione są w odstępie jednego lub kilku miesięcy, weryfikowany jest dzień wystawienia dokumentu z precyzją +/- 4 dni;
- na dokumentach znajduje się ten sam Nabywca i Odbiorca.

Kiedy w bazie zostaną znalezione co najmniej trzy podobne dokumenty kwalifikujące się do cyklicznego wystawiania, to na liście propozycji zostaną one zaproponowane jako faktura cykliczna. Pod uwagę brane są dokumenty wystawione w przeciągu ostatnich 13 miesięcy.

Pod uwagę nie są brane dokumenty wystawione na kontrahenta !NIEOKREŚLONY!, anulowane, korekty, takie same wystawione tego samego dnia, faktury VAT marża oraz dokumenty w buforze. Pomijane są także faktury, które zostały wygenerowane na podstawie istniejącego już wzorca faktury cyklicznej.

### Przykład **Przykład 1:**

Kontrahent A kupił towar T1 w dniach 01.01, 01.02 i 01.03. W tym samym czasie Kontrahent B również kupił towar T1. Mechanizm zasugeruje te dokumenty jako potencjalnie cykliczne, jako jeden wzorzec .

#### **Przykład 2:**

Kontrahent A kupił towar T1 w dniach 1.01 (FS1), 20.01 (FS2), 1.02 (FS3), 20.02(FS4), 1.03 (FS5) i 20.03 (FS6). Na podstawie powyższych dokumentów zaproponowane zostaną dwa wzorce potencjalnych faktur cyklicznych. Pierwszy z dokumentami FS1, FS3, FS5 i drugi z FS2, FS4, FS 6. Ponieważ są dwa różne cykle wystawiania co miesiąc na pierwszy dzień miesiąca i co miesiąc na 20 dzień miesiąca.

#### **Przykład 3:**

Kontrahent A co miesiąc pierwszego dnia miesiąca kupuje towar T1 01.03, 01.04 natomiast w maju pierwszy był świętem i pierwszy dzień roboczy wypadł 4.05, więc Kontrahent A kupił towar T1 dopiero czwartego. Mechanizm zakwalifikuje te faktury jako potencjalnie cykliczne, ponieważ tolerancja jest do 4 dni rozbieżności.

#### **Przykład 4:**

Kontrahent A 10.01 kupił towary T1 i T2, 10.02 T1 i T2 a 10.03 T1, T2 i T3. W przedstawionym przypadku będzie jeden wzorzec na towary T1i T2, ponieważ zakup jest cykliczny i większość pozycji na dokumentach się zgadza.

Po wykryciu nowych potencjalnych faktur cyklicznych, każdemu operatorowi po wejściu na listę faktur sprzedaży, listę faktur pro forma oraz listę faktur cyklicznych, wyświetli się informacja: *Przygotowaliśmy dla Ciebie nowe propozycje faktur cyklicznych. Kliknij tutaj aby je zobaczyć*.

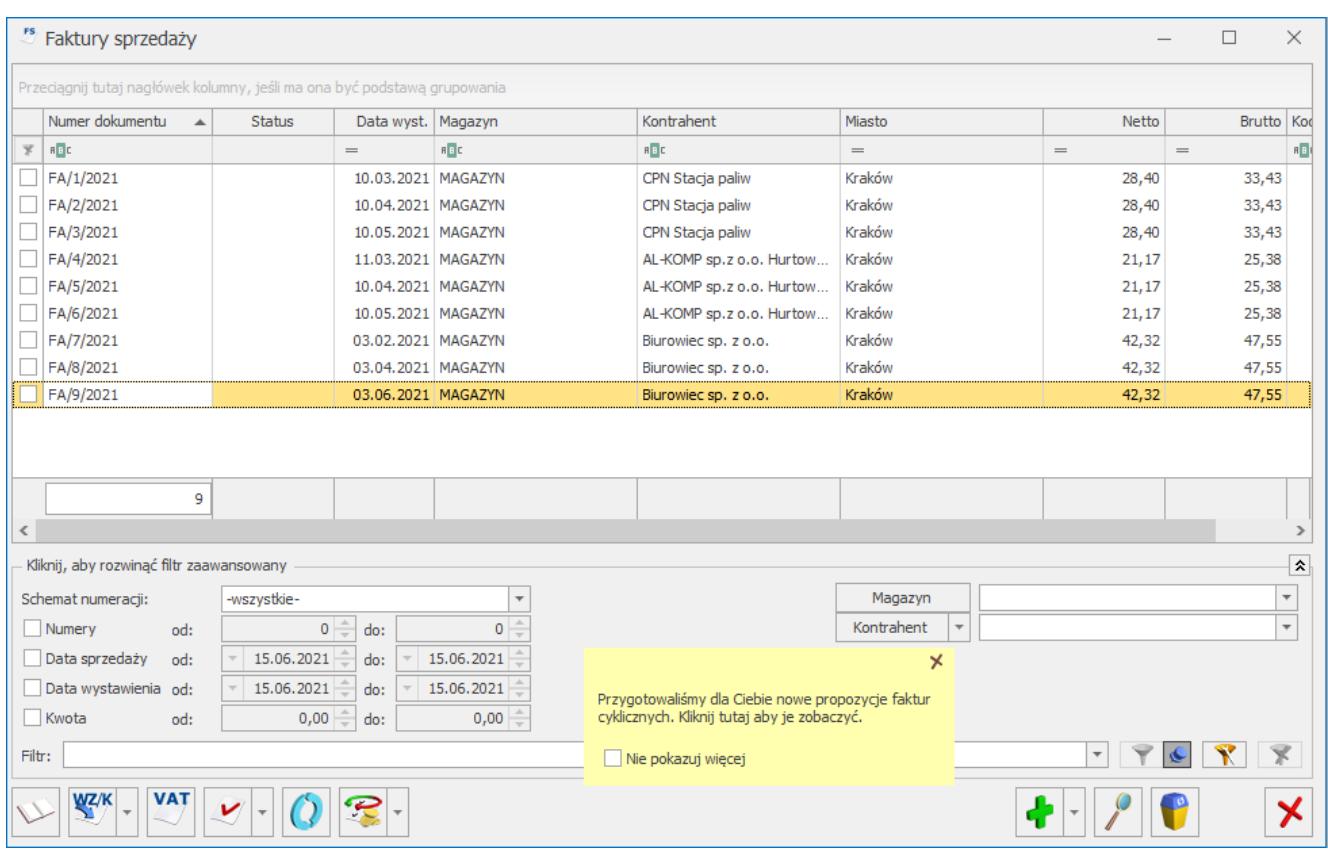

Komunikat dotyczący proponowanych faktur cyklicznych.

Dostęp do listy proponowanych faktur cyklicznych zależy od uprawnień danego operatora. W menu System/Konfiguracja/Użytkowe/Operatorzy na karcie operatora na zakładce *Parametry cd* dostępny jest parametr **Dostęp do listy propozycji faktur cyklicznych**:

- **zaznaczony** po kliknięciu w informacje o proponowanych fakturach cyklicznych wyświetli się lista z propozycjami faktur cyklicznych.
- **odznaczony** operator nie ma dostępu do listy proponowanych faktur cyklicznych, po kliknięciu w żółty dymek wyświetli się komunikat: "*Jeśli chcesz wyświetlić listę z proponowanymi fakturami cyklicznymi skontaktuj się z Administratorem w celu zaznaczenia dostępu do listy propozycji faktur cyklicznych na karcie operatora*."

propozycje faktur cyklicznych. Listę *Propozycji faktur cyklicznych* można również otworzyć z poziomu zakładki

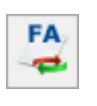

*CRM/Faktury cykliczne* za pomocą przycisku .

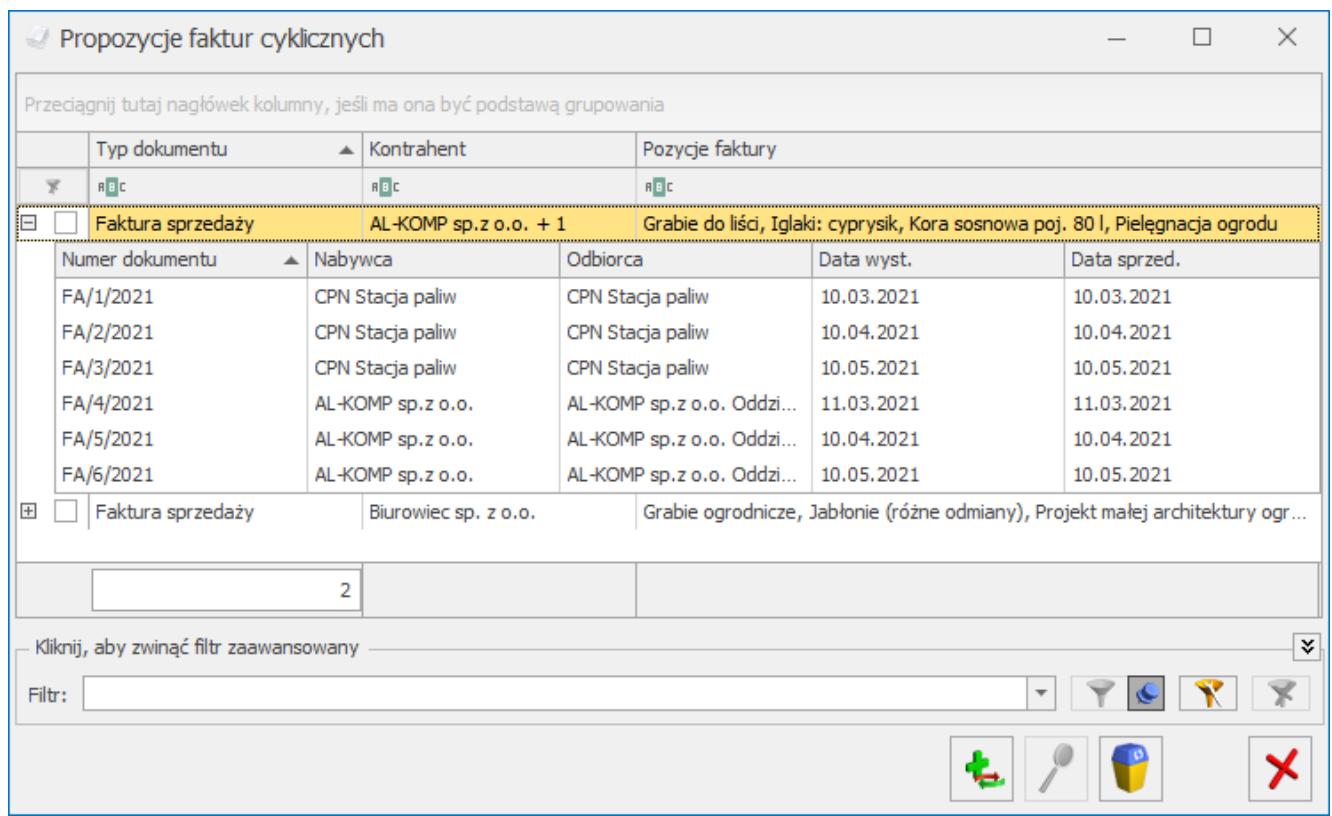

Propozycje faktur cyklicznych.

Lista zbudowana jest z następujących kolumn:

- *Typ dokumentu* przyjmuje wartość Faktura Pro Forma lub Faktura Sprzedaży
- *Kontrahent* nazwa kontrahenta, dla którego proponowana jest faktura cykliczna. Jeżeli proponowana faktura cykliczna dotyczy kilku kontrahentów, to wyświetla się nazwa kontrahenta z pierwszej proponowanej faktury + suma pozostałych kontrahentów.
- *Pozycje faktury* nazwy pozycji towaru/usługi z faktur, jakie zostaną przeniesione na wzorzec.

Przy każdej propozycji znajduje się przycisk plusa, który umożliwia podejrzenie listy faktur, które zostały

zakwalifikowane jako potencjalnie cykliczne. Na liście znajdują się kolumny: Numer dokumentu, Nabywca, Odbiorca, Data wystawienia i Data sprzedaży.

Lista obsługiwana jest przez przyciski:

*Dodaj fakturę cykliczną* – umożliwia utworzenie nowego wzorca faktury cyklicznej;

*Zmień* – przycisk jest aktywny w przypadku, gdy podświetlona jest faktura zakwalifikowana jako potencjalnie cykliczna. Umożliwia on podgląd tej faktury;

*Usuń fakturę cykliczną* – umożliwia usunięcie wzorca z listy;

*Zamknij okno* – umożliwia zamknięcie okna.

Proponowane wzorce można usunąć za pomocą przycisku *Usuń fakturę cykliczną*. Proces ten jest nieodwracalny i usunięty wzorzec nie będzie się więcej pojawiał na liście *Propozycji faktur cyklicznych*.

#### Uwaga

W przypadku gdy operator z uprawnieniami zaloguje się do programu bez modułu CRM lub CRM Plus to po kliknięciu w ikonę *Dodaj fakturę cykliczną* lub *Usuń fakturę cykliczną* otrzyma komunikat: *Do utworzenia faktury cyklicznej potrzebny jest moduł CRM lub CRM Plus. Chcesz dowiedzieć się więcej na temat tych modułów? Tak/Nie*.

### **Dodawanie nowych wzorców faktur cyklicznych.**

Użytkownik zalogowany do programu z uprawnieniami (zaznaczony parametr *Dostęp do listy propozycji faktur cyklicznych* na karcie Użytkownika) oraz z licencją na moduł CRM lub CRM Plus,

może z poziomu listy *Propozycji faktur cyklicznych* utworzyć nowy wzorzec faktury cyklicznej. W tym celu należy podświetlić wybraną propozycję i kliknąć w ikonę *Dodaj fakturę cykliczną*. Pojawi się kreator:

KROK 1:

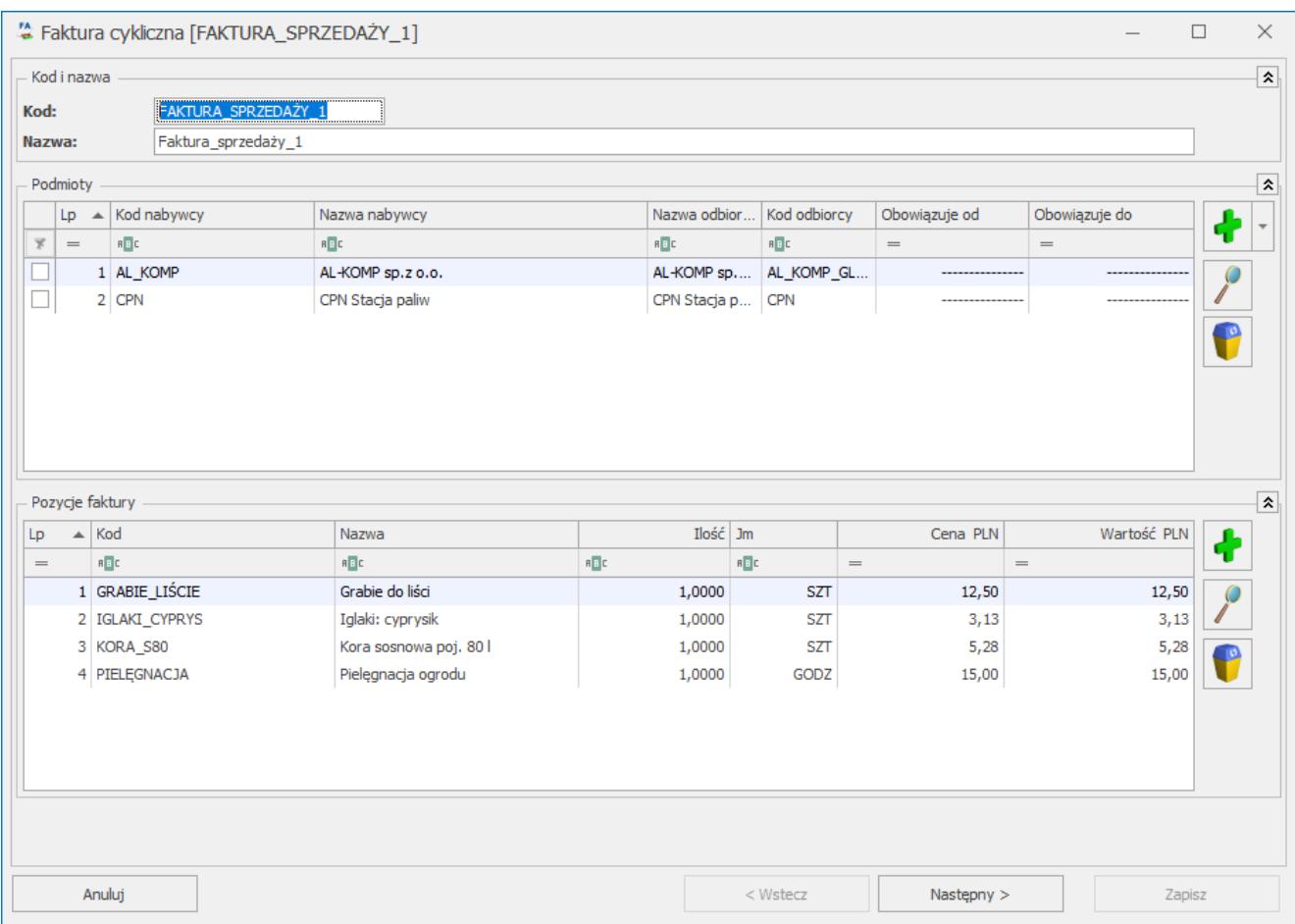

Dodawanie nowego wzorca 1.

Okno składa się z trzech sekcji:

**Kod i Nazwa** – pola *Kod* i *Nazwa* są automatycznie uzupełniane w zależności od rodzaju dokumentu.

**Podmioty** – znajduje się tam lista Kontrahentów utworzona na podstawie faktur zakwalifikowanych jako potencjalnie cykliczne dla danego wzorca. Lista zawiera kolumny: *Lp*, *Kod nabywcy*, *Nazwa nabywcy*, *Kod odbiorcy*, *Nazwa odbiorcy*, *Obowiązuje od*, *Obowiązuje do*. Obsługiwana jest przez przyciski:

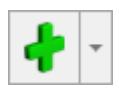

Kontrahent Rank Pracownik Wspólnik Urzad Odbiorca

pojawia się okno z listą podmiotów , umożliwiające wybór podmiotu z dedykowanej dla niego listy. Program umożliwia seryjne dodanie podmiotów na wzorzec. Przed dodaniem zaznaczonych podmiotów pojawia się okno z możliwością podania okresu obowiązywania umowy.

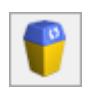

*Usuń*– umożliwia usunięcie podmiotu.

*Podgląd karty podmiotu* – otwiera okno *Faktura cykliczna – Edycja danych o podmiocie*, w którym można ustalić Odbiorcę oraz okres obowiązywania umowy.

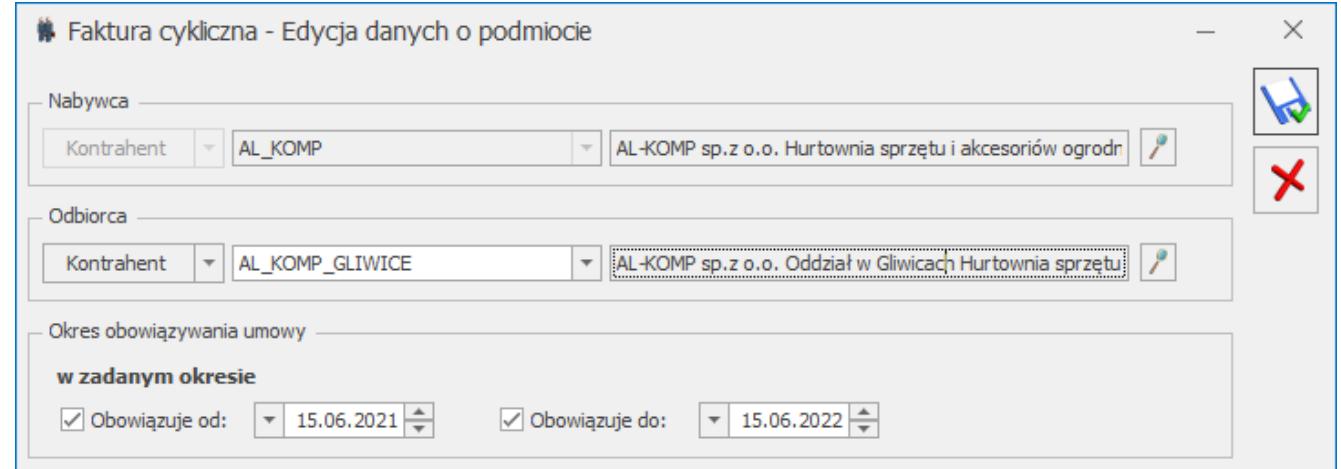

Formularz edytowania/dodawania podmiotu na wzorzec.

Więcej informacji na temat dodawania podmiotów na wzorzec faktury cyklicznej znajduje się tutaj.

**Pozycje faktury** – lista zawiera towary i usługi, uzupełniona jest na podstawie faktury, która zawiera najwięcej pozycji z pośród wszystkich faktur potencjalnie cyklicznych zakwalifikowanych dla tego wzorca. Lista składa się z kolumn:

*Lp, Kod, Nazwa, Ilość, Jm, Cena PLN i wartość PLN oraz magazyn (domyślnie ukryta)*.

Lista obsługiwana jest przez przyciski:

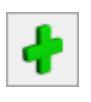

*Dodaj pozycję* – umożliwia dodanie nowej pozycji

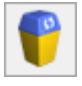

*Usuń pozycję* – umożliwia usunięcie pozycji

*Zmień pozycję* – otwiera okno – Pozycja faktury cyklicznej

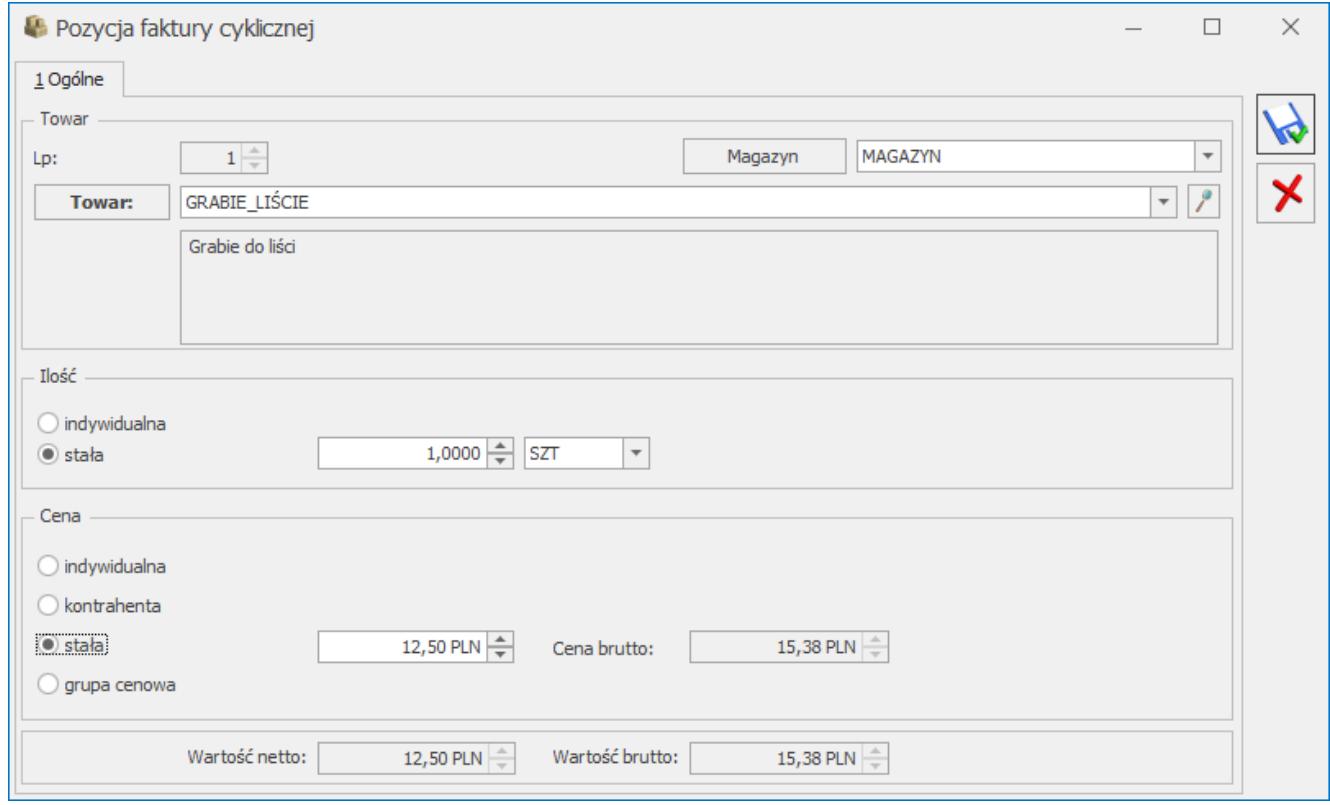

Pozycja faktury cyklicznej.

Domyślnie ustawiana jest podstawowa jednostka miary oraz cena domyślna z karty danego towaru. Pole magazyn jest aktywne tylko w przypadku pracy z modułem Handel Plus.

Więcej informacji na temat formularza *Pozycja faktury cyklicznej* znajduje się [tutaj](https://pomoc.comarch.pl/optima/pl/2023_5/.index.php/dokumentacja/formularz-faktury-cyklicznej-zakladka-pozycje-faktury/#pozycja_ogolne).

### KROK 2:

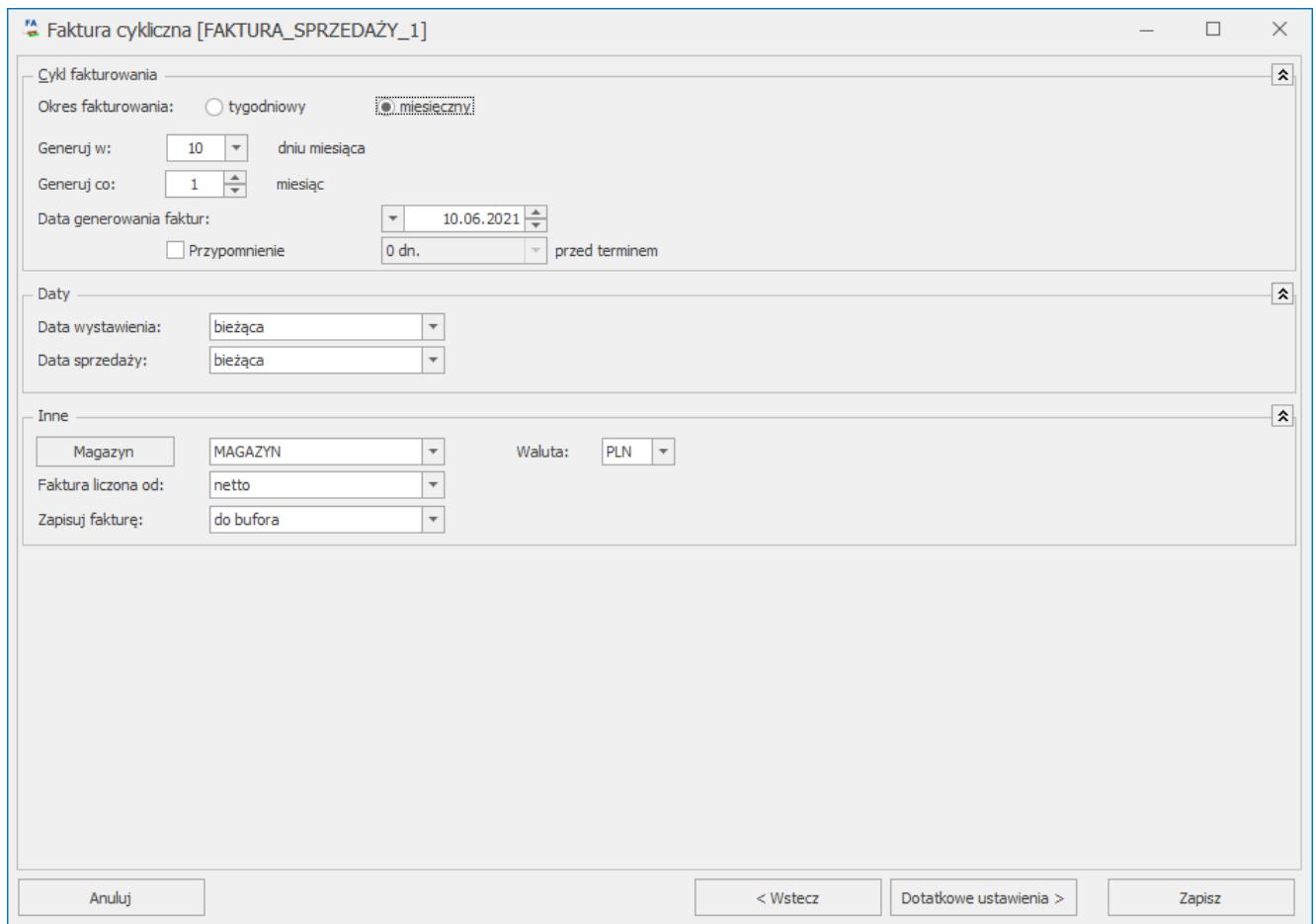

Dodawanie nowego wzorca 2.

**Cykl fakturowania** – domyślnie proponowany jest miesięczny okres fakturowania. Wartość pola *Generuj w .. dniu miesiąca* pobierana jest z ostatniej faktury potencjalnie cyklicznej zakwalifikowanej do danego wzorca, a cykl generowania ustawiany jest co 1 miesiąc. W polu *Data generowania faktur* domyślnie ustawiona jest data bieżąca. Więcej informacji na temat cyklu fakturowania znajduje się [tutaj.](https://pomoc.comarch.pl/optima/pl/2023_5/.index.php/dokumentacja/formularz-faktury-cyklicznej-zakladka-ogolne/)

**Daty**: *Data wystawienia i Data sprzedaży* domyślnie ustawione są z opcją *bieżąca*. Więcej informacji na temat daty wystawienia i sprzedaży na fakturze cyklicznej znajduje się [tutaj.](https://pomoc.comarch.pl/optima/pl/2023_5/.index.php/dokumentacja/formularz-faktury-cyklicznej-zakladka-naglowek-faktury/) **Inne** – zawiera opcje:

*Magazyn* – domyślnie ustawiony *Magazyn główny*. W przypadku, gdy operator ma na swojej karcie przypisany magazyn domyślny, proponowany jest magazyn domyślny dla

operatora.

- *Waluta* domyślnie pobierana jest z ostatniej faktury potencjalnie cyklicznej zakwalifikowanej do danego wzorca.
- *Faktura liczona od* algorytm domyślnie ustawiony jest na podstawie ostatniej faktury potencjalnie cyklicznej zakwalifikowanej do danego wzorca.
- *Zapisuj fakturę* domyślnie ustawiona jest opcja do *bufora*.

#### KROK 3:

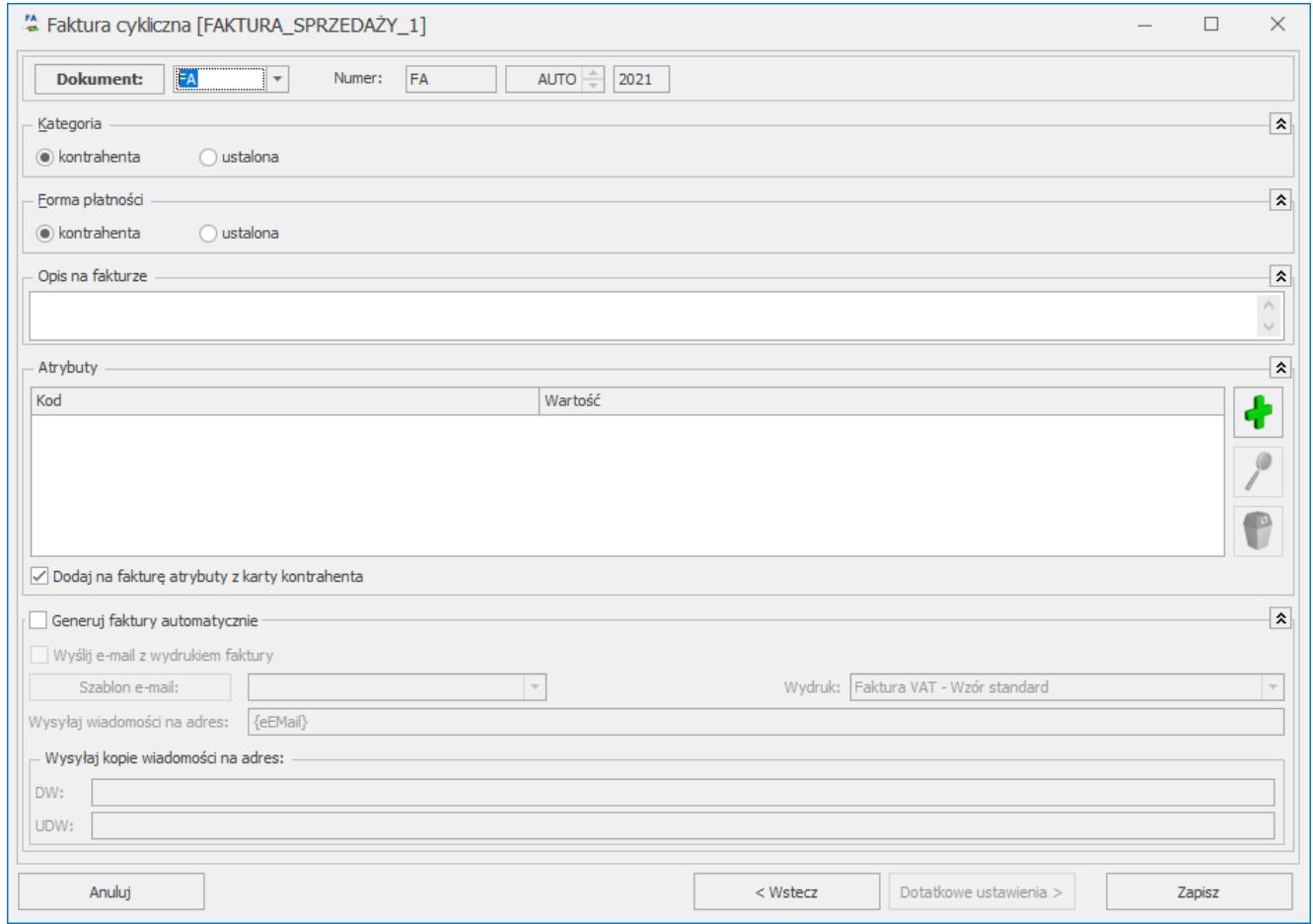

Dodawanie nowego wzorca 3.

W tym kroku można ustawić:

- schemat numeracji dla generowanych dokumentów;
- kategorię, domyślnie ustawione jest pobieranie kategorii

z karty kontrahenta;

- formę płatności jaka ma się znaleźć na dokumencie, domyślnie ustawione jest żeby forma i termin płatności pobierały się z karty kontrahenta;
- można wprowadzić opis jaki ma się znaleźć na fakturze;
- dodać atrybuty dokumentu;
- *Generuj faktury automatycznie-* parametr widoczny jest jeżeli w menu *System/ Konfiguracja/Firma/ CRM skonfigurowana jest funkcja Automatu faktur cyklicznych. Więcej informacji na temat tej funkcjonalności znajduje się w [tutaj.](https://pomoc.comarch.pl/optima/pl/2023_5/.index.php/dokumentacja/automat-faktur-cyklicznych/)*

Po kliknięciu w przycisk  $\Box$ <sup>Zapisz</sup> nowy wzorzec zostanie dodany na listę Faktur cyklicznych w zakładce CRM.

Więcej informacji na temat funkcji Faktur cyklicznych w programie znajduje si[ę tutaj](https://pomoc.comarch.pl/optima/pl/2023_5/index.php/kategorie/faktury-cykliczne/).

# **[Formularz faktury cyklicznej](https://pomoc.comarch.pl/optima/pl/2023_5/index.php/dokumentacja/formularz-faktury-cyklicznej-zakladka-pozycje-faktury/) [– zakładka Pozycje faktury](https://pomoc.comarch.pl/optima/pl/2023_5/index.php/dokumentacja/formularz-faktury-cyklicznej-zakladka-pozycje-faktury/)**

Na zakładkę **[Pozycje faktury]** dodawane są towary, które mają być generowane na fakturę. Na wzorzec faktury cyklicznej nie można dodawać usług złożonych. Zakładka składa się z kolumn: *Lp, kod, nazwa, ilość, jm, cena i wartość (dwie ostatnie z symbolem waluty wzorca).*

Kolumny zawierające *Ilość* oraz *Cenę* nie muszą być określane bezpośrednio na wzorcu, mogą być pobierane indywidualnie dla podmiotu, dlatego podczas wyświetlania listy pozycji przyjęto zasadę:

- jeśli określona jest **stała** wartość dla ilości/ceny wyświetlana jest ona na liście,
- jeśli ilość lub cena są określone **indywidualnie** dla podmiotów przypisanych do wzorca – na liście pozycji wyświetlane są [—].

Jeżeli na karcie towaru zaznaczono parametr **Ceny z czterema miejscami po przecinku**, możliwe jest wprowadzanie cen dla pozycji z dokładnością do czterech miejsc po przecinku. Wartość pozycji zawsze jest zaokrąglana do dwóch miejsc po przecinku.

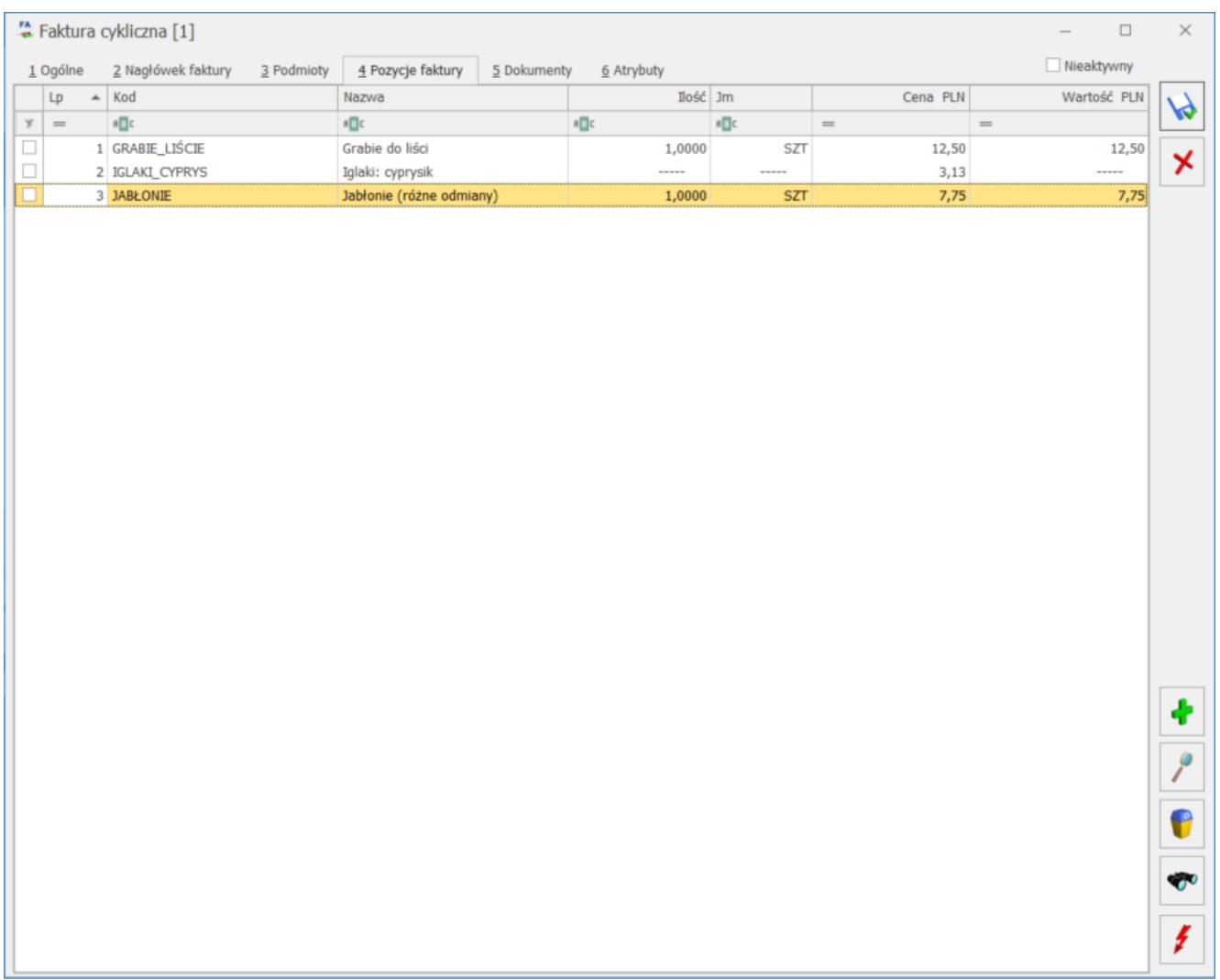

Formularz faktury cyklicznej – zakładka Pozycje faktury

Lista obsługiwana jest przez przyciski:

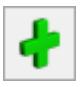

 *Dodaj –* umożliwia dodanie nowej pozycji

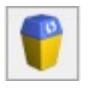

 *Usuń-* umożliwia usunięcie pozycji

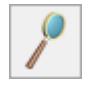

 *Zmień-* umożliwia podgląd formularza towaru

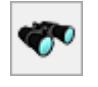

 *Znajdź*

Podczas dodawania nowego elementu wyświetla się **Formularz pozycji faktury cyklicznej** .

Na formularzu znajdują się następujące parametry:

**Towar –** pole, na którym należy wpisać nazwę towaru bądź wybrać z listy dostępnej po naciśnięciu przycisku (wywoływana jest lista zasobów). Przy czym należy pamiętać, że edycja pola **Nazwa**, uzależniona jest od ustawienia parametru **Pozwalaj na edycje nazwy na fakturze** z karty towaru.

Użytkownik może również zdecydować czy na fakturę ma być pobierana nazwa ze wzorca faktury cyklicznej czy z karty towaru. Decyduje o tym parametr dostępny w konfiguracji programu (*Firma/ CRM/ Parametry*): **Pobieraj nazwę z karty towaru.**

### **Ilość**

- indywidualna wpisywana indywidualnie dla podmiotów przypisanych do danego wzorca na odrębnej zakładce **[Ilości indywidualne]** (zakładka ta pojawia się w momencie zaznaczenia tego parametru),
- stała stała ilość dla wszystkich podmiotów przypisanych do wzorca, jest zawsze przenoszona na

fakturę.

### **Cena**

Ceny pozycji dodanych do wzorca wyświetlone są w walucie wskazanej na wzorcu. Jeśli na wzorcu faktury cyklicznej, na zakładce **[Pozycje faktury]** ustawiono:

- cenę stałą, to ustawiamy ją również na fakturach wystawianych dla wszystkich typów podmiotów innych niż kontrahent. Na wzorcu w walucie obcej jest to cena domyślna przeliczona po kursie bieżącym, przy czym użytkownik ma możliwość jej modyfikacji.
- Cenę indywidualną, to na zakładce **[Ceny indywidualne]** w tabeli Podmioty można ustawić cenę w walucie wzorca dla wszystkich podmiotów (również innych niż kontrahent).
- Cenę kontrahenta, to na fakturze wystawianej dla kontrahenta ustawiana jest cena zgodnie z przypisanym mu cennikiem, natomiast dla innych typów podmiotów – cena domyślna towaru. W przypadku wzorców walutowych zostanie ona pobrana i przeliczona po wskazanym kursie w momencie generowania dokumentów wynikowych.
- Grupa cenowa, to na fakturze zostanie pobrana cena z karty towaru zgodnie ze wskazaną grupą cenową, a dla wzorców w walucie obcej – dodatkowo przeliczona po wskazanym kursie w momencie generowania dokumentów wynikowych.

Jeśli cena towaru zgodnie z wybraną grupą cenową wynosi 0,00 – pozycja towarowa jest przenoszona na faktury generowane z wzorca w zależności od ustawenia parametru w *Konfiguracji firmy/ CRM/ Parametry:* **przenoś pozycje z ceną zerową**.

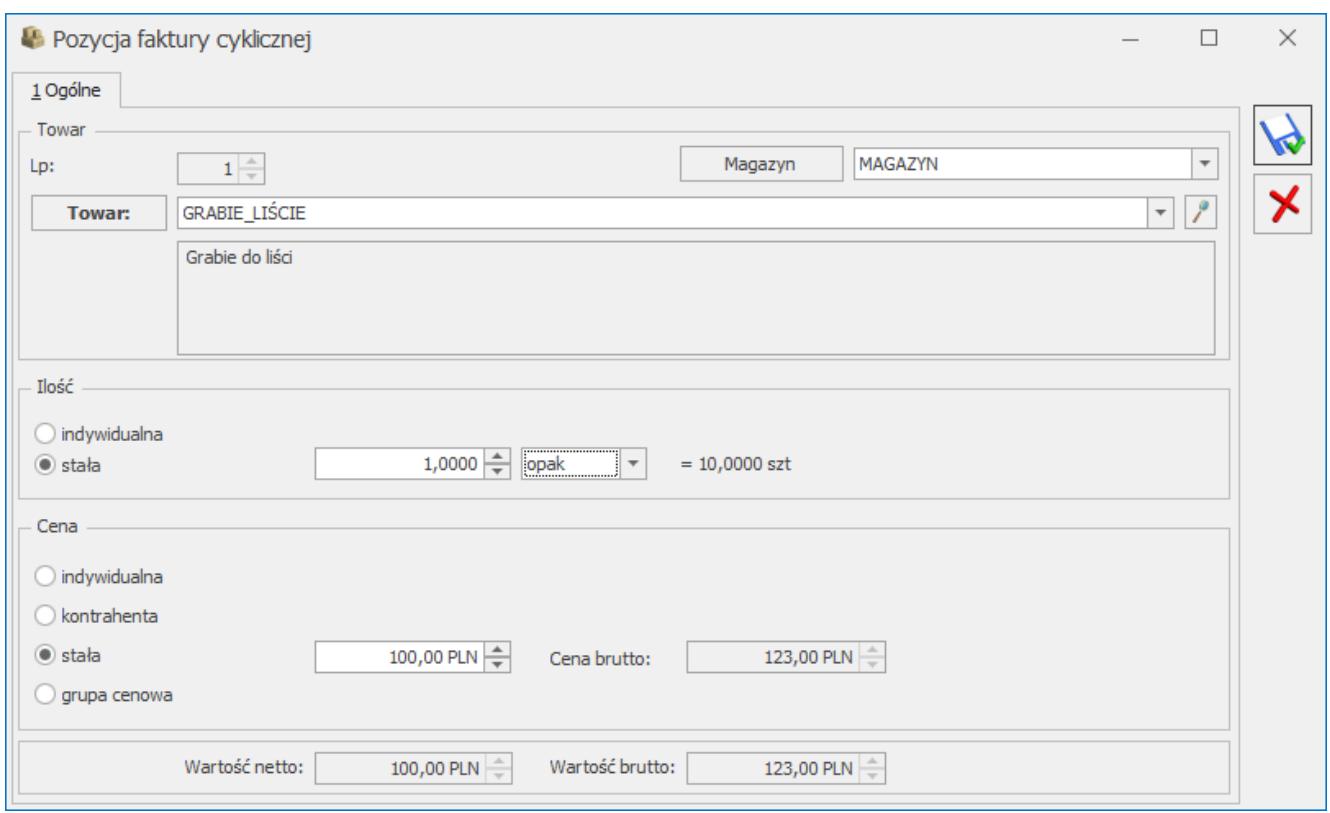

Pozycja faktury cyklicznej

#### Uwaga

Jeśli wybrana jest cena indywidualna, stała lub grupa cenowa – to nie są brane pod uwagę ewentualne rabaty kontrahenta. Jeżeli użytkownik wybierze cenę indywidualną lub stałą oraz na karcie danego towaru zaznaczono parametr **Ceny z czterema miejscami po przecinku**, to na pozycji faktury cyklicznej będzie możliwe wprowadzenie cen z dokładnością do czterech miejsc po przecinku. Wówczas cena netto i brutto będzie widoczna z większą precyzją. Taka cena przenoszona jest na dokumenty przekształcone, natomiast wartość pozycji zawsze jest zaokrąglana do dwóch miejsc po przecinku.

Jeśli użytkownik wybierze jako *Ilość* lub *Cenę* opcję indywidualną – wtedy pojawia się nowa zakładka **[Ilości indywidualne/ Ceny indywidualne]**. Zakładka ta ma podobny podział jak zakładka **[Podmioty]** na formularzu wzorca faktury cyklicznej. Na zakładce odwzorowana jest lista grup/ podmiotów z zakładki **[Podmioty]** z dodatkową kolumną, gdzie można ustalić ilość/ cenę (w walucie wzorca) obowiązującą dla poszczególnych grup/ podmiotów.

#### Uwaga

Na zakładce **[Indywidualne pozycje/ ceny]** jest możliwość edycji tylko przypisanych wartości/ ilości. Nie ma możliwości usunięcia/ zmiany podmiotu czy grupy kontrahentów. Aby ułatwić przygotowanie arkusza z ilościami/ cenami indywidualnymi towarów, możliwy jest [eksport i import tych](https://pomoc.comarch.pl/optima/pl/2023_5/index.php/dokumentacja/eksport-import-danych-indywidualnych-do-arkusza-xls/) [danych w formacie .xls](https://pomoc.comarch.pl/optima/pl/2023_5/index.php/dokumentacja/eksport-import-danych-indywidualnych-do-arkusza-xls/).

Jeżeli do wzorca zostały dodane już towary/ usługi, to po zmianie waluty wzorca, ceny zostaną przeliczone według kursu domyślnego ustalonego w konfiguracji. W związku z tym, iż na wzorcu nie ma określonych dat, program przeliczy ceny po bieżącym notowaniu, a w przypadku kursu ręcznego – po ustalonym kursie na wzorcu.

Przy zmianie waluty wzorca, program dodatkowo wyświetli komunikat: "*Zmieniono walutę dla wzorca faktur cyklicznych na: EUR. Czy przeliczyć ceny wg bieżącego kursu waluty? Kurs waluty: 1 EUR = 4,5101 PLN*" Po kliknięciu w **TAK**, zostanie zmieniona waluta wzorca, a ceny (indywidualna i stała) zostaną przeliczone po bieżącym kursie dla nowej waluty. Po kliknięciu w opcję **NIE**, zmieni się waluta wzorca faktury cyklicznej, ale ceny nie zostaną przeliczone.

#### Uwaga

Jeśli na wzorzec faktury cyklicznej zostanie dodany towar, a następnie zostanie usunięty z cennika to z wzorca jest również automatycznie usuwany.

# **[Formularz faktury cyklicznej](https://pomoc.comarch.pl/optima/pl/2023_5/index.php/dokumentacja/formularz-faktury-cyklicznej-zakladka-naglowek-faktury/) [– zakładka Nagłówek faktury](https://pomoc.comarch.pl/optima/pl/2023_5/index.php/dokumentacja/formularz-faktury-cyklicznej-zakladka-naglowek-faktury/)**

Na zakładce **[Nagłówek faktury]** znajdują się parametry dotyczące konkretnych danych na tworzonych fakturach.

**Typ generowanego dokumentu***: Faktura Sprzedaży/ Faktura Pro Forma*

**Dokument** – schemat numeracji dokumentu podpowiada się zgodnie z wybranym typem.

#### **Kategoria**

- kontrahenta kategoria pobierana jest z karty kontrahenta. Jeżeli wybierze się kategorię kontrahenta – faktury dla innych podmiotów niż kontrahent, zostaną wygenerowane bez kategorii.
- ustalona kategoria ustalona jest niezależna od ustawień na karcie kontrahenta. Pole to może zostać puste, wtedy na fakturze kategoria również nie będzie wypełniona. Jeśli na wzorcu wybierze się konkretną kategorię – zostanie ona przeniesiona na faktury wygenerowane z wzorca dla wszystkich podmiotów.

**Magazyn** – magazyn, z którego będzie dokonywana sprzedaż. Na wzorzec faktury cyklicznej może być pobrany tylko magazyn lokalny. Dlatego na wywołanej liście nie będą widoczne magazyny odległe.

**Waluta** – waluta wzorca faktury cyklicznej. Jeżeli w *Konfiguracji firmy/ Handel/ Parametry* zaznaczono parametr. **Zezwalaj na zmianę waluty dokumentu**, pole to będzie aktywne z możliwością wyboru symbolu waluty wzorca z listy walut zdefiniowanych w *Konfiguracji programu/ Ogólne/ Waluty*.

**Typ kursu waluty** – pole pojawia się po wybraniu waluty innej niż systemowa i jest uzupełnione domyślnym typem kursu ustawionym w *Konfiguracji programu/ Ogólne/ Waluty/ Typy kursów walut*. Użytkownik może zmienić typ notowania, które będzie pobierane na dokumenty wynikowe. Do wyboru dostępna jest również opcja typu kursu ręcznego. Na wzorzec zostanie wówczas wstawione notowanie z typu kursu ustalonego w konfiguracji jako domyślny, ale z możliwością ręcznej modyfikacji przez użytkownika – np. na kurs przeliczenia ustalony w umowie z kontrahentem.

**Faktura liczona od…** możliwość wyboru algorytmu liczenia na fakturze netto/ brutto. Po wpisaniu pierwszej pozycji na dokument nie ma możliwości zmiany algorytmu – pole jest wyszarzane.

### **Zapisuj faktury**

- do bufora faktury zapisywane są do bufora,
- na stałe faktury zapisywane są od razu na stałe.

### **Data wystawienia**

- bieżąca na fakturę pobierana jest data bieżąca z momentu generowania faktury,
- wskazana możliwość wskazania konkretnej daty, jaka ma być podstawiana na fakturach. Operator powinien sprawdzić poprawność daty na wzorcu.
- ustawiona na możliwość ustawiania daty na numer dnia w miesiącu,
- ostatni dzień poprzedniego miesiąca na fakturze ustawiana jest data przypadająca na ostatni dzień miesiąca poprzedzający miesiąc generowania dokumentu.

#### **Data sprzedaży**

- bieżąca na fakturę pobierana jest data bieżąca z momentu generowania faktury,
- wskazana możliwość wskazania konkretnej daty, jaka ma być podstawiana na fakturach. Operator powinien sprawdzić poprawność daty na wzorcu,
- ustawiona na możliwość ustawiania daty na numer dnia w miesiącu,
- ostatni dzień poprzedniego miesiąca na fakturze ustawiana jest data przypadająca na ostatni dzień miesiąca poprzedzający miesiąc generowania dokumentu.

W panelu *Daty* dla **daty wystawienia/ daty sprzedaży** można wybrać opcję **ustawiona na** i wskazać **nr dnia miesiąca**. Na fakturach ustawiana jest wtedy zawsze najbliższa data następująca po dniu generowania dokumentów. Daty wypadające w weekend nie są przesuwane na dzień roboczy.

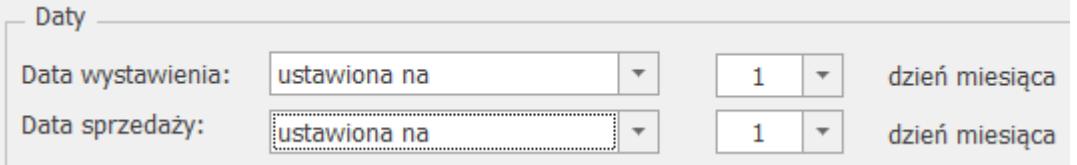

#### Przykład

Data generowania faktur na podst. wzorca – 01.10.2018 Data wystawienia i sprzedaży ustawione na – 10 dzień miesiąca.

Na wygenerowanych fakturach zostanie ustawiona data wystawienia/ sprzedaży na 10.10.2018.

Przykład Data generowania faktur na podst. wzorca – 10.11.2018 Data wystawienia i sprzedaży ustawione na – 1 dzień miesiąca.

Na wygenerowanych fakturach zostanie ustawiona data wystawienia/ sprzedaży na 01.12.2018. **(miesiąc następny)**.

Dla **daty wystawienia/ daty sprzedaży** można wybrać opcję ostatni dzień poprzedniego miesiąca. Na fakturach ustawiana jest wtedy data przypadająca na ostatni dzień miesiąca poprzedzający miesiąc generowania dokumentów. Daty wypadające w weekend nie są przesuwane na dzień roboczy.

Przykład

Data generowania faktur na podst. wzorca – 02.02.2022 Data wystawienia ustawiona – bieżąca, a data sprzedaży ustawiona na – ostatni dzień poprzedniego miesiąca. Na wygenerowanych fakturach zostanie ustawiona data wystawienia 02.02.2022, a data sprzedaży na 31.01.2022. **Formy płatności**

- kontrahenta forma i termin płatności są pobierane z karty kontrahenta,
- ustalona na wszystkich fakturach jest ustawiona jedna forma płatności, niezależna od ustawień dla kontrahenta.

Jeśli forma płatności ma odroczony termin płatności, dodatkowo pojawi się parametr do zaznaczenia – **Ustal termin płatności na … dzień miesiąca**:

Jeśli ten parametr jest odznaczony – termin ustawiany jest w zależności od ilości dni zdeklarowanej na definicji płatności.

Jeśli zaznaczony – termin jest ustawiany na konkretny dzień miesiąca.

W odróżnieniu od Faktur Sprzedaży, w przypadku Faktur Pro Forma możliwe jest generowanie dokumentów z płatnością gotówkową, zapisywanych na stałe.

**Opis –** Informacje wprowadzone w tym miejscu przenoszone są na Fakturę Sprzedaży/ Fakturę Pro Forma w pole **Opis**.

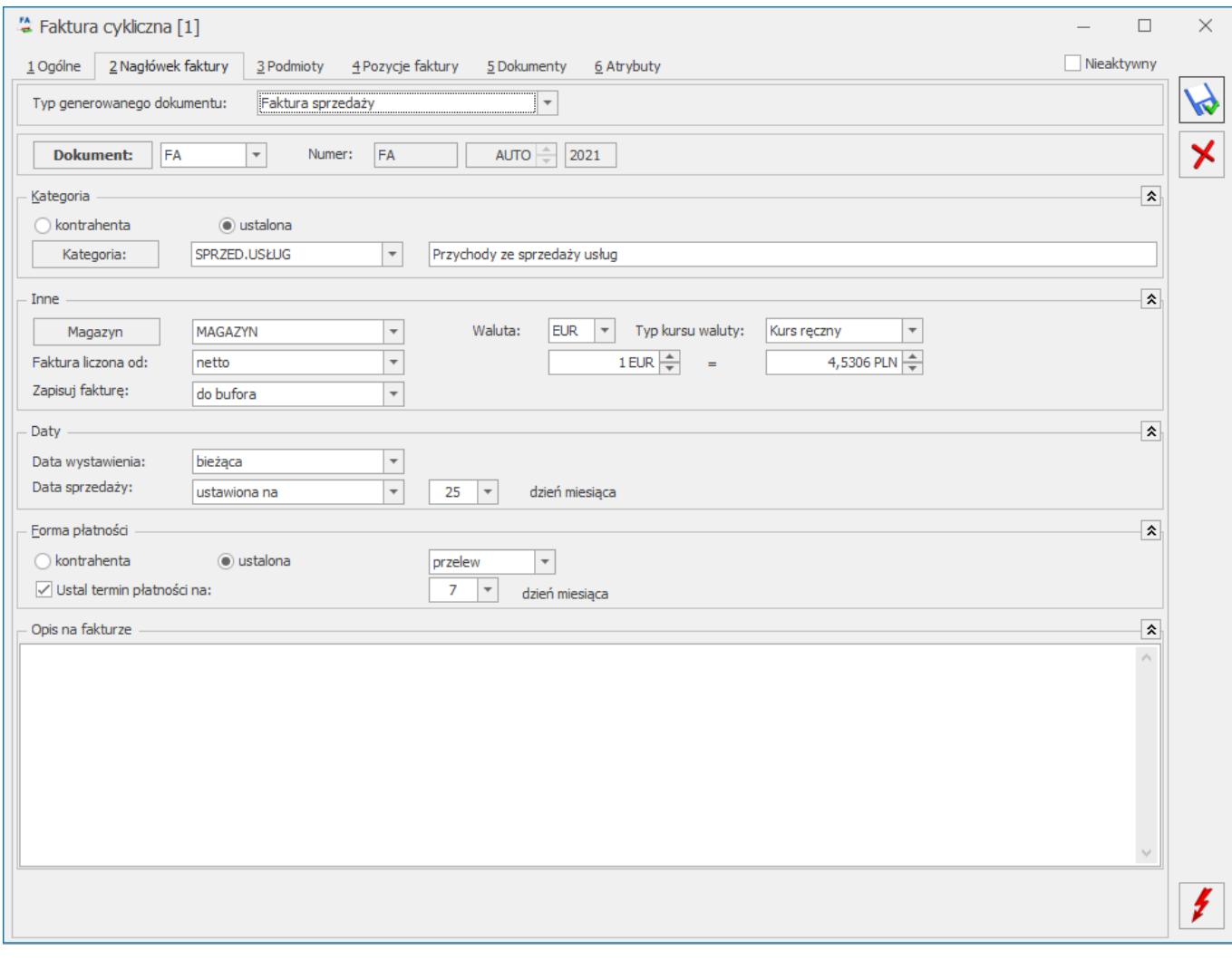